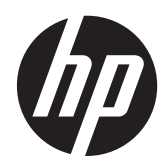

Instrukcja obsługi sprzętu

Zintegrowany komputer biznesowy HP Compaq 8200 Elite

© Copyright 2011 Hewlett-Packard Development Company, L.P. Informacje zawarte w niniejszym dokumencie mogą zostać zmienione bez uprzedzenia.

Microsoft, Windows i Windows Vista są znakami towarowymi lub zastrzeżonymi znakami towarowymi firmy Microsoft Corporation w Stanach Zjednoczonych i/lub innych krajach.

Warunki gwarancji na produkty i usługi HP są przedstawione jedynie w wyraźnych informacjach o gwarancji towarzyszących tym produktom i usługom. Żadne z podanych w niniejszym dokumencie informacji nie powinny być uznawane za jakiekolwiek gwarancje dodatkowe. HP nie ponosi odpowiedzialności za błędy techniczne i wydawnicze ani za pominięcia, jakie mogą wystąpić w niniejszym dokumencie.

Niniejszy dokument zawiera prawnie zastrzeżone informacje stanowiące własność firmy i jest chroniony prawem autorskim. Żadnej części tego dokumentu nie wolno powielać mechanicznie czy fotograficznie lub tłumaczyć na język obcy bez uprzedniej pisemnej zgody firmy Hewlett-Packard.

#### **Instrukcja obsługi sprzętu**

Zintegrowany komputer biznesowy HP Compaq 8200 Elite

Wydanie pierwsze (maj 2011 r.)

Numer dokumentu: 656771-241

### **Informacje o podręczniku**

Ten podręcznik zawiera podstawowe informacje na temat rozbudowy tego modelu komputera.

- **OSTRZEŻENIE!** Takie oznaczenie tekstu wskazuje, że nieprzestrzeganie wskazówek może spowodować uszkodzenie ciała lub utratę życia.
- **OSTROŻNIE:** Takie oznaczenie tekstu wskazuje, że nieprzestrzeganie wskazówek może spowodować uszkodzenie sprzętu lub utratę danych.
- **WAGA:** Takie oznaczenie tekstu wskazuje, że dany fragment zawiera ważne informacje dodatkowe.

# Spis treści

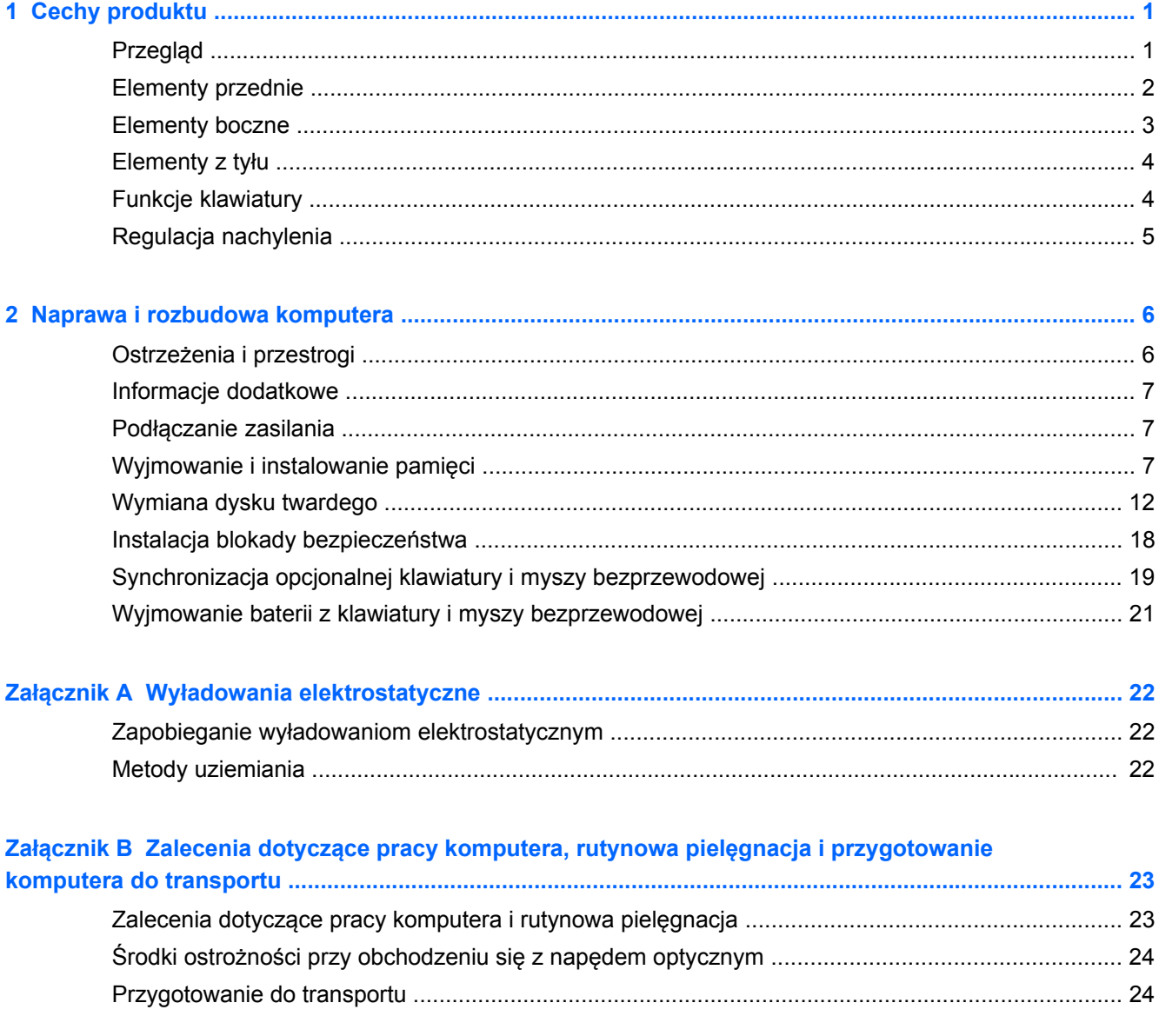

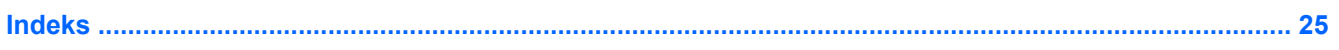

# <span id="page-6-0"></span>**1 Cechy produktu**

## **Przegląd**

**Rysunek 1-1** Zintegrowany komputer biznesowy HP Compaq 8200 Elite

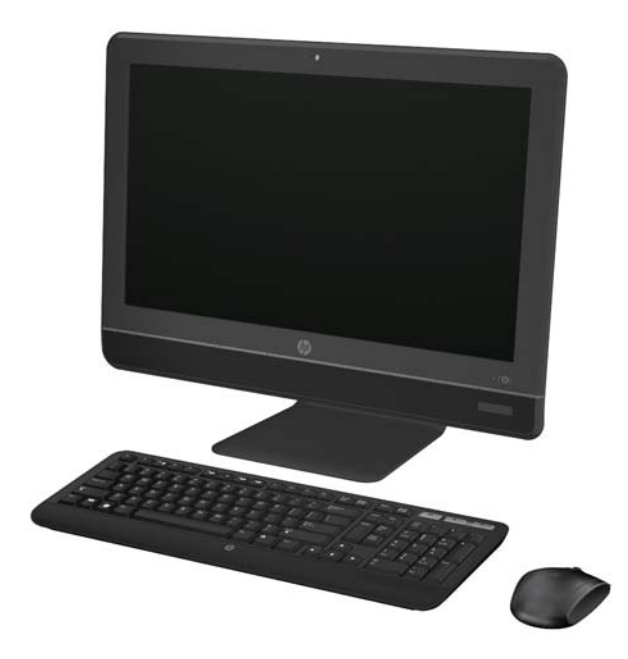

Zintegrowany komputer biznesowy HP Compaq 8200 Elite oferuje następujące funkcje:

- Zintegrowane, kompletne rozwiązanie
- Ekran WLED Full HD (1080p) o przekątnej 23 cali, warstwą antyodblaskową
- Regulowane przechylenie
- Procesory Intel® Core™ drugiej generacji
- Układ Q67 z technologią vPro
- System operacyjny Windows 7 Professional w wersji 32-bitowej lub 64-bitowej
- Zintegrowana karta graficzna Intel® HD
- Zintegrowana karta sieciowa 10/100/1000 Gigabit
- Maksymalnie 8 GB pamięci DDR3 SDRAM
- Dysk twardy Serial ATA maks. 1 TB
- **Tackowa nagrywarka HP SuperMulti DVD**
- Czytnik kart multimedialnych "6 w 1"
- 6 gniazd USB
- Kamera internetowa HD i mikrofon
- <span id="page-7-0"></span>● Opcjonalna sieć bezprzewodowa
- Głośniki stereo wysokiej jakości
- Układ zabezpieczeń zgodny ze standardem TPM 1.2
- Wymienne panele z tyłu obudowy umożliwiające użytkownikom lub pracownikom serwisu wygodne i łatwe konserwowanie komputera
- Program Face Recognition for HP ProtectTools z funkcją automatycznego logowania
- Zgodność z normą ENERGY STAR®, certyfikat EPEAT® Silver i wydajność energetyczna na poziomie 89 procent
- Wybór przewodowych i bezprzewodowych klawiatur i myszy

## **Elementy przednie**

**Rysunek 1-2** Elementy przednie

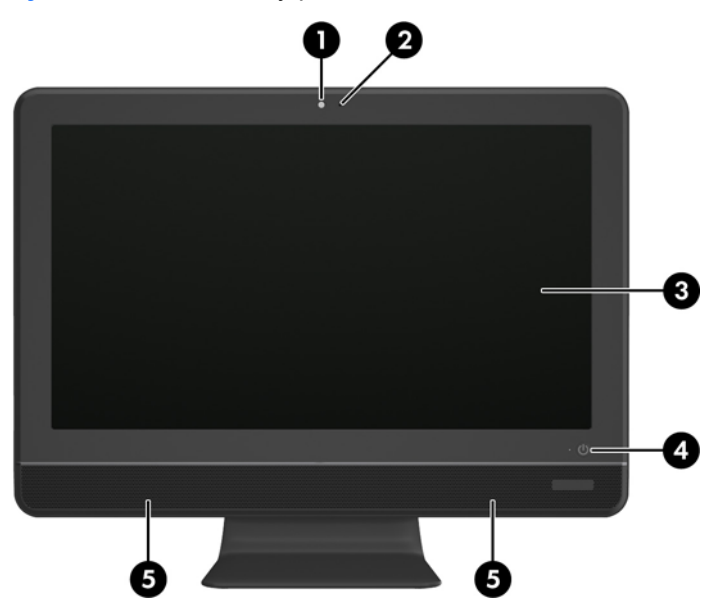

**Tabela 1-1 Elementy przednie**

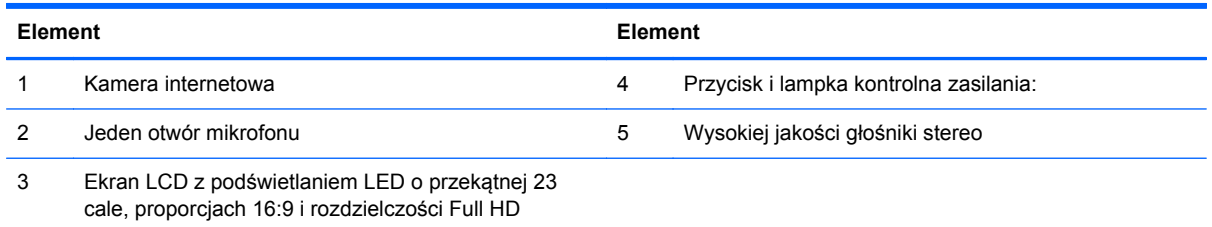

# <span id="page-8-0"></span>**Elementy boczne**

**Rysunek 1-3** Elementy boczne

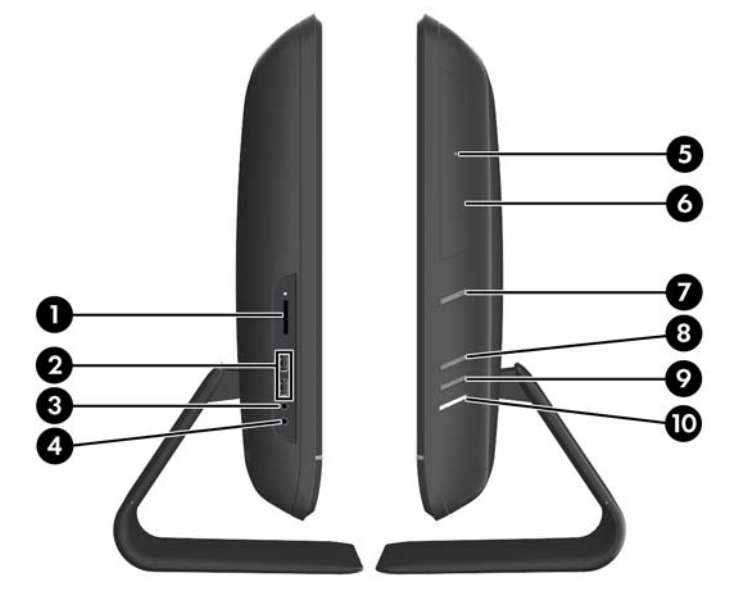

**Tabela 1-2 Elementy boczne**

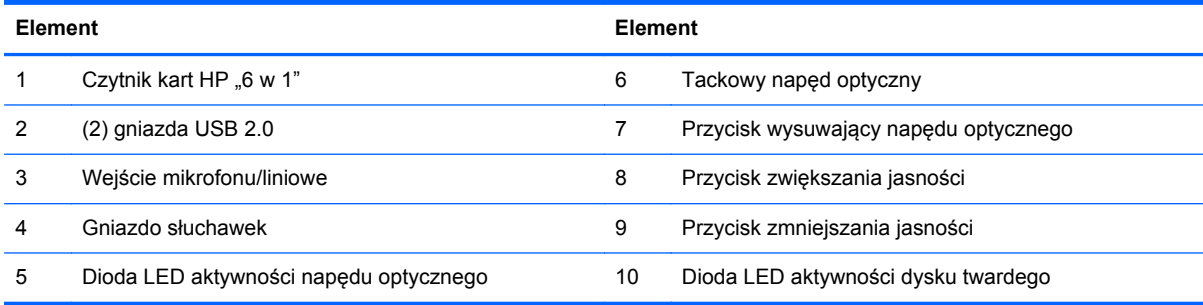

## <span id="page-9-0"></span>**Elementy z tyłu**

**Rysunek 1-4** Elementy z tyłu

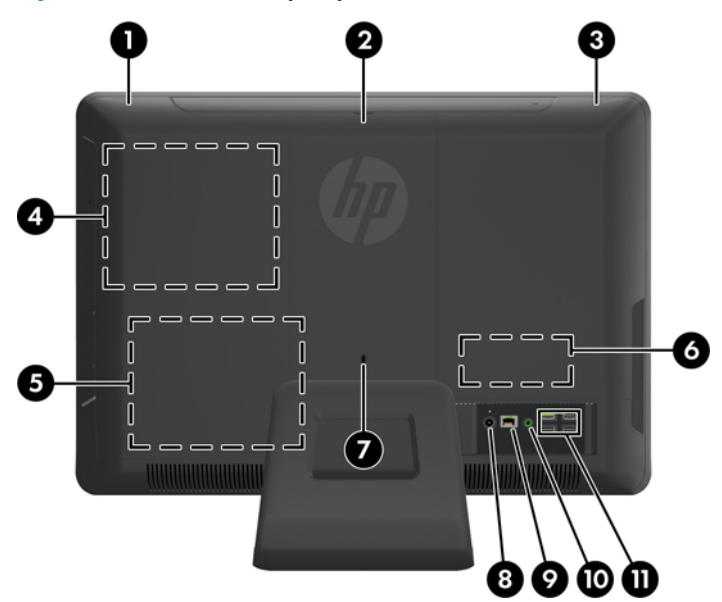

#### **Tabela 1-3 Elementy z tyłu**

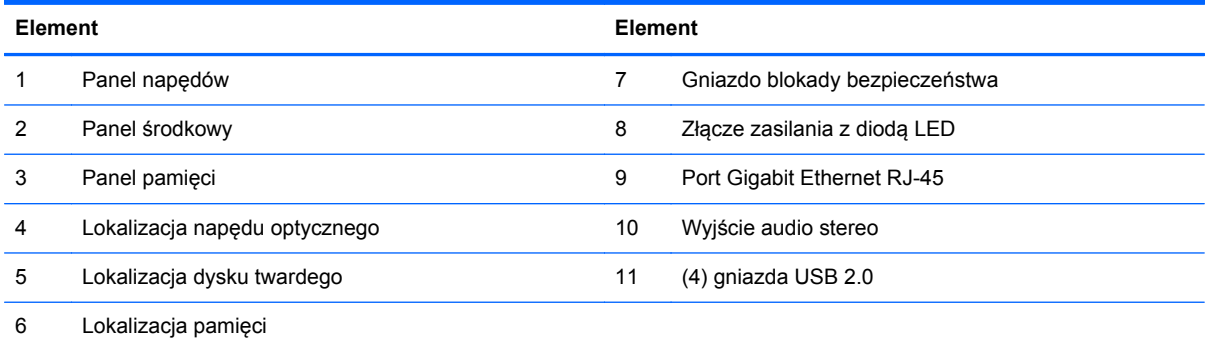

# **Funkcje klawiatury**

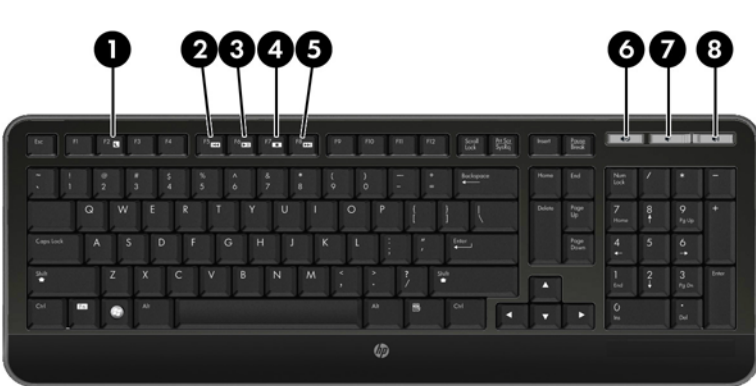

**Rysunek 1-5** Funkcje klawiatury

#### <span id="page-10-0"></span>**Tabela 1-4 Funkcje klawiatury**

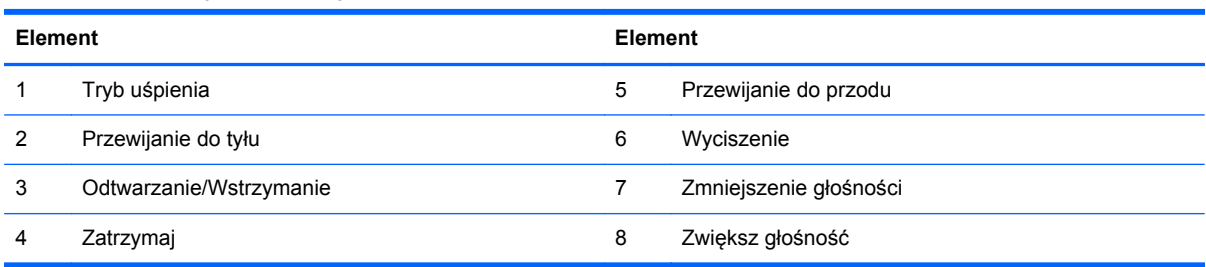

# **Regulacja nachylenia**

Ustaw nachylenie komputera w zakresie od 5 stopni do przodu do 20 stopni do tyłu tak, aby był on na wygodnej dla oczu wysokości.

**Rysunek 1-6** Regulacja nachylenia

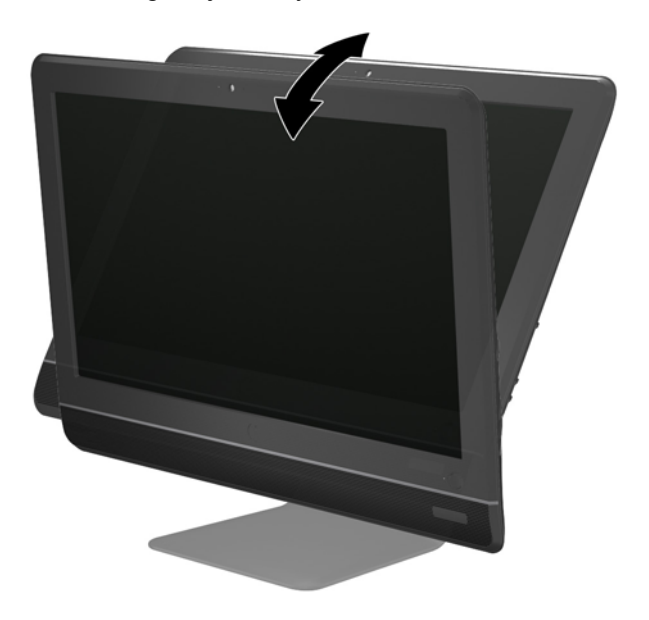

# <span id="page-11-0"></span>**2 Naprawa i rozbudowa komputera**

## **Ostrzeżenia i przestrogi**

Przed przystąpieniem do rozbudowy komputera należy uważnie przeczytać wszystkie instrukcje, przestrogi i ostrzeżenia zawarte w tym podręczniku.

**OSTRZEŻENIE!** Ze względu na ryzyko odniesienia obrażeń ciała w wyniku porażenia prądem lub kontaktu z gorącymi elementami lub ryzyko wzniecenia pożaru:

Przed dotknięciem podzespołów komputera należy odłączyć kabel zasilający od gniazda sieci elektrycznej i poczekać na obniżenie temperatury elementów wewnętrznych.

Nie należy podłączać złączy telekomunikacyjnych lub telefonicznych do gniazda karty sieciowej (NIC).

Nie należy używać wtyczki kabla zasilającego pozbawionej uziemienia. Wtyczka z uziemieniem pełni bardzo ważną funkcję zabezpieczającą.

Wtyczkę kabla zasilającego włożyć należy do uziemionego gniazda, do którego możliwy jest zawsze łatwy dostęp.

Ze względów bezpieczeństwa na kablach zasilających nie należy umieszczać żadnych przedmiotów. Kable należy układać tak, aby nikt nie mógł na nie przypadkowo nadepnąć lub się o nie potknąć. Nie należy ciągnąć za przewody ani kable. Przy odłączaniu kabla zasilającego od gniazda sieci elektrycznej należy go chwycić za wtyczkę.

Aby zmniejszyć ryzyko odniesienia poważnych obrażeń, należy zapoznać się z przewodnikiem Bezpieczeństwo i wygoda pracy. Opisano w nim prawidłową organizację pracy, pozycję przy pracy oraz zalecane sposoby pracy i ochrony zdrowia użytkowników komputerów, jak również ważne informacje na temat zasad bezpieczeństwa obsługi urządzeń elektrycznych i mechanicznych. Podręcznik jest dostępny w sieci Web pod adresem<http://www.hp.com/ergo>.

**OSTRZEŻENIE!** Komputer nieprawidłowo umieszczony na kredensie, półce na książki, regale, biurku, głośnikach, skrzyni lub wózku może spaść, powodując obrażenia ciała.

Należy zadbać o właściwe poprowadzenie wszystkich przewodów i kabli podłączonych do komputera tak, aby nie można ich było ciągnąć, chwytać ani potykać się o nie.

**OSTRZEŻENIE!** Wewnątrz obudowy znajdują się części ruchome i pod napięciem.

Przed zdjęciem dowolnego panelu należy odłączyć urządzenie od zasilania.

Przed ponownym podłączeniem zasilania należy zamontować wszystkie panele.

**OSTROŻNIE:** Wyładowania elektrostatyczne mogą uszkodzić elementy elektryczne komputera lub urządzeń dodatkowych. Przed przystąpieniem do wykonywania opisanych poniżej czynności należy pozbyć się ładunków elektrostatycznych zgromadzonych na powierzchni skóry, dotykając uziemionego metalowego przedmiotu. Więcej informacji znajduje się w części Wył[adowania](#page-27-0) [elektrostatyczne na stronie 22.](#page-27-0)

Gdy komputer jest podłączony do źródła prądu przemiennego, napięcie jest zawsze dostarczane do płyty głównej. Aby zapobiec uszkodzeniu wewnętrznych elementów komputera, przed otwarciem obudowy należy odłączyć kabel zasilający.

## <span id="page-12-0"></span>**Informacje dodatkowe**

Więcej informacji dotyczących wyjmowania i wymiany elementów sprzętowych, zarządzania komputerami typu desktop, programu Computer Setup oraz rozwiązywania problemów, można znaleźć w dokumencie dotyczącym obsługi i konserwacji Maintenance and Service Guide( Instrukcja konserwacji i obsługi) (dokument wyłącznie w języku angielskim) dla posiadanego modelu komputera, dostępnym pod adresem [http://www.hp.com.](http://www.hp.com)

## **Podłączanie zasilania**

- **1.** Podłącz przewód zasilający do złącza zasilania z tyłu komputera (1).
- **2.** Podłącz trójbolcową wtyczkę zasilania do zasilacza (2) i gniazdka (3).

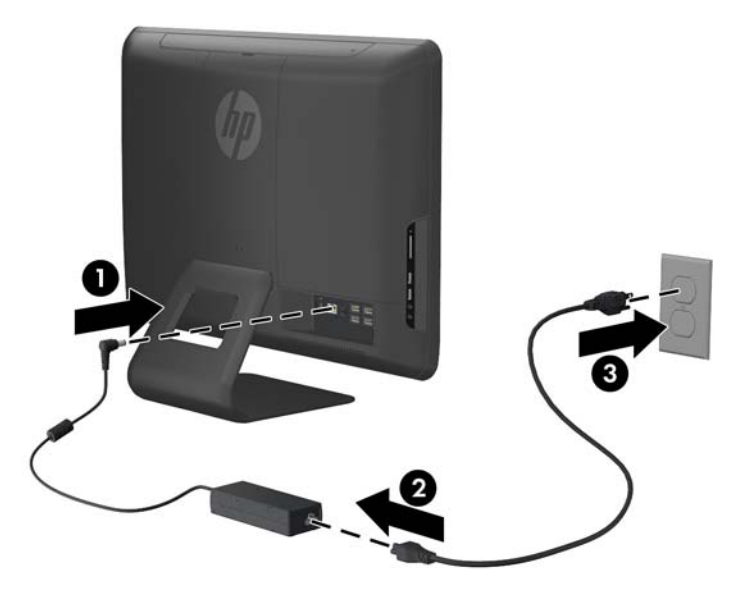

**Rysunek 2-1** Podłączanie zasilania

- **3.** Podłącz wszystkie kable urządzeń peryferyjnych do odpowiednich gniazd.
- **4.** Naciśnij przycisk zasilania z przodu komputera, aby go włączyć.

## **Wyjmowanie i instalowanie pamięci**

Komputer jest wyposażony w pamięć operacyjną typu DDR3-SDRAM w modułach SODIMM.

W gniazdach pamięci na płycie głównej można zainstalować maksymalnie dwa standardowe moduły SODIMM. Znajduje się w nich przynajmniej jeden fabrycznie zainstalowany moduł SODIMM. Aby osiągnąć maksymalną efektywność systemu pamięci, na płycie głównej można zainstalować do 8 GB pamięci.

Aby system funkcjonował prawidłowo, należy używać następujących modułów SODIMM:

- wyposażonych w standardowe złącza 204-stykowe;
- niebuforowane, typu non-ECC PC3-10600 DDR3-1333 MHz;
- DDR3-SDRAM SODIMM, 1,5 V.

Moduły DDR3-SDRAM SODIMM muszą również:

- obsługiwać parametr opóźnienia CAS 9 DDR3 1333 MHz (taktowanie 9-9-9),
- zawierać obowiązujące specyfikacje opublikowane przez organizację Joint Electronic Device Engineering Council (JEDEC).

Dodatkowo komputer obsługuje:

- układy pamięci bez funkcji kontroli i korygowania błędów (non-ECC) 512 megabitów 1 oraz 2 gigabity;
- jednostronne i dwustronne moduły SODIMM;
- moduły DIMM skonstruowane za pomocą urządzeń x8 i x16. Moduły SODIMM skonstruowane za pomocą modułów SDRAM x4 nie są obsługiwane

**WAGA:** W przypadku zainstalowania nieobsługiwanych modułów SODIMM system nie będzie działał prawidłowo.

Za panelem pamięci na płycie głównej znajdują się dwa gniazda na moduły pamięci. Aby wyjąć lub zainstalować moduły pamięci:

- **1.** Usuń/odłącz urządzenia zabezpieczające, uniemożliwiające otwieranie obudowy komputera.
- **2.** Wyjmij z komputera wszystkie nośniki wymienne, takie jak dyski CD lub napędy USB flash.
- **3.** Wyłącz komputer w prawidłowy sposób (z poziomu operacyjnego), a następnie wyłącz wszystkie podłączone do niego urządzenia zewnętrzne.
- **4.** Odłącz kabel zasilający od gniazda sieci elektrycznej i odłącz wszystkie urządzenia zewnętrzne.
- **OSTROŻNIE:** Przed dodaniem lub usunięciem jakichkolwiek modułów pamięci należy odłączyć kabel zasilający i odczekać około 30 sekund, aby opróżnić system z pozostałej energii. Niezależnie od tego, czy komputer jest włączony czy nie, jeśli jest on podłączony do sprawnego gniazda sieci elektrycznej, to napięcie jest dostarczane do modułów pamięci. Instalowanie lub usuwanie modułów pamięci przy włączonym zasilaniu może spowodować nieodwracalne uszkodzenie modułów pamięci lub płyty głównej.
- **5.** Ostrożnie ułóż komputer ekranem-do dołu na płaskiej i miękkiej powierzchni. Firma HP zaleca podłożenie koca, ręcznika lub innego miękkiego materiału, aby chronić powierzchnię ekranu przed zadrapaniami lub innymi uszkodzeniami.

**6.** Zdejmij panel środkowy, pociągając go za otwór na górnym brzegu.

**Rysunek 2-2** Zdejmowanie panelu środkowego

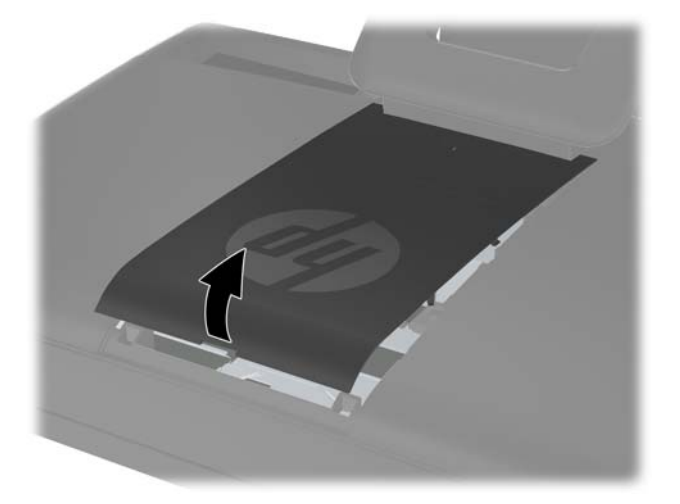

**7.** Aby zdjąć panel pamięci, pociągnij do góry dwa zaczepy umieszczone na wewnętrznym brzegu panelu (1) i wysuń panel z komputera (2).

**Rysunek 2-3** Zdejmowanie panelu pamięci

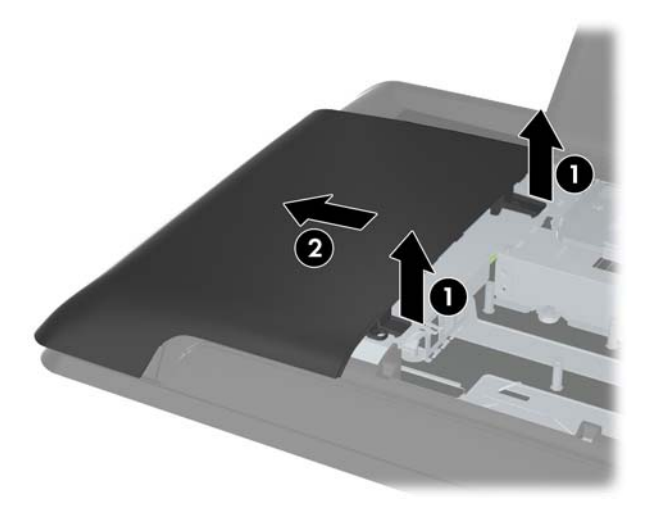

**8.** Pociągnij do góry dwa wysunięte zaczepy na panelu pamięci i zdejmij pokrywę z tylnego panelu. **Rysunek 2-4** Zdejmowanie pokrywy pamięci

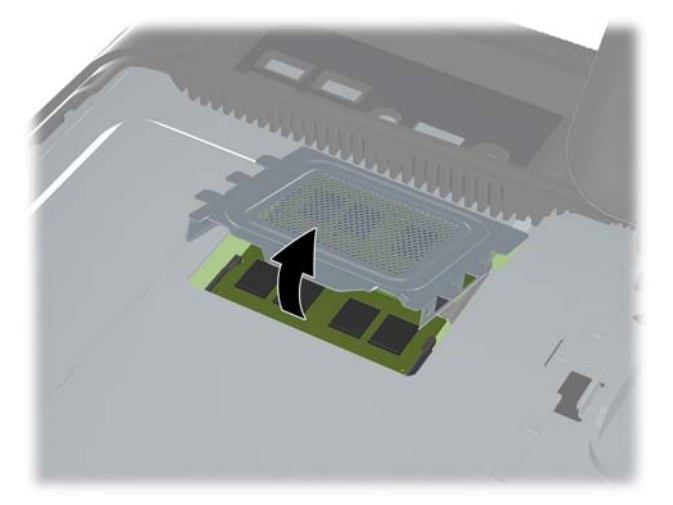

**9.** Aby wyjąć moduł pamięci, odciągnij na zewnątrz dwa zatrzaski, znajdujące się po obu stronach modułu SODIMM (1) i wyjmij moduł SODIMM z gniazda (2).

 $\overline{2}$ O

**Rysunek 2-5** Wyjmowanie modułu pamięci

**10.** Aby zainstalować moduł pamięci, włóż moduł SODIMM do gniazda pod kątem ok. 30° (1), a następnie dociśnij go (2) tak, aby zatrzaski zablokowały moduł.

**Rysunek 2-6** Instalacja modułu pamięci

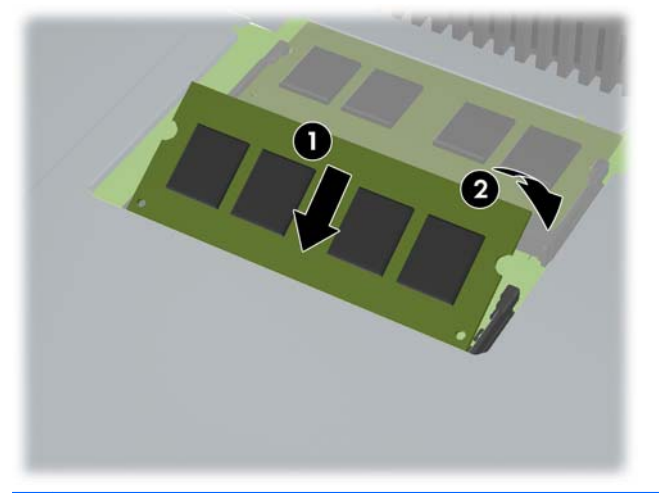

- **UWAGA:** Moduły pamięci są skonstruowane w taki sposób, że możliwe jest ich zainstalowanie tylko w jednej pozycji. Należy dopasować wycięcie w module do wypustki w gnieździe pamięci.
- **11.** Nałóż z powrotem pokrywę pamięci. Włóż dolny brzeg pokrywy pamięci do metalowej osłony, a następnie dociśnij górny brzeg pokrywy. Upewnij się, czy wszystkie zaczepy na pokrywie pamięci są dobrze dociśnięte do metalowej osłony.

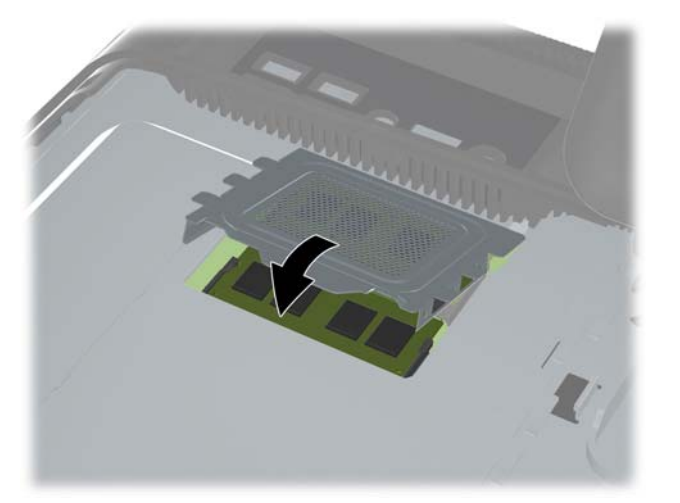

**Rysunek 2-7** Zakładanie pokrywy pamięci

<span id="page-17-0"></span>**12.** Umieść panel pamięci z tyłu komputera tak, aby brzeg panelu nieco wystawał za brzeg komputera, a następnie wsuń panel w stronę środka i zatrzaśnij go.

**Rysunek 2-8** Zakładanie panelu pamięci

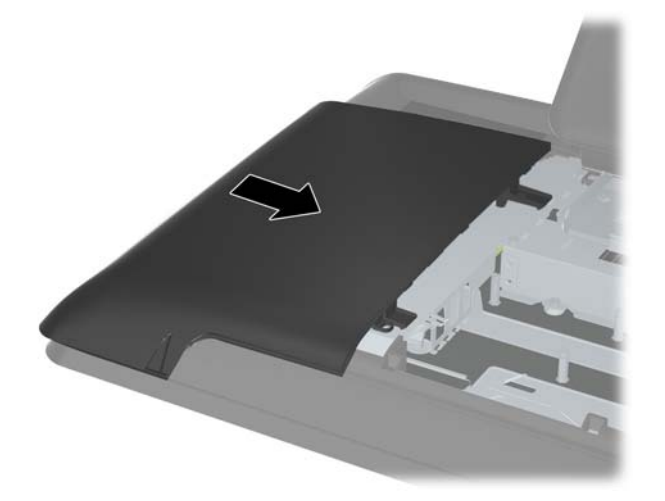

**13.** Aby założyć panel środkowy, włóż dolny brzeg panelu i dociśnij go po bokach tak, aby panel zatrzasnął się.

**Rysunek 2-9** Zakładanie panelu środkowego

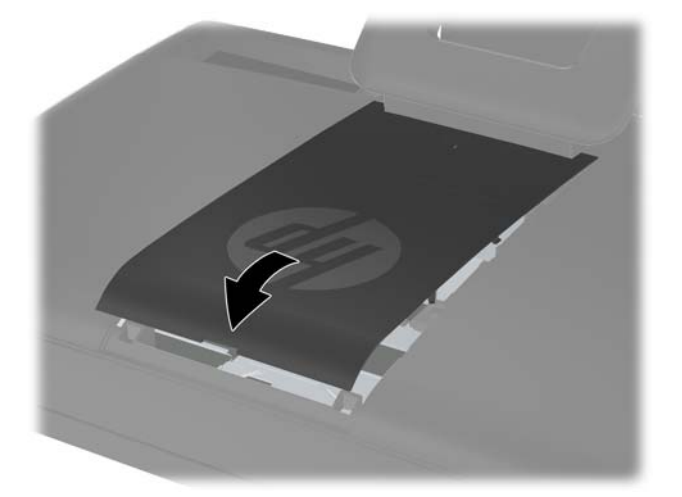

- **14.** Włącz wszystkie urządzenia zabezpieczające, które zostały wyłączone podczas zdejmowania panelu środkowego.
- **15.** Podłącz ponownie kabel zasilający i urządzenia zewnętrzne, a następnie włącz komputer. Komputer automatycznie rozpozna dodatkową pamięć przy następnym włączeniu.

## **Wymiana dysku twardego**

Dysk twardy znajduje się pod panelem napędów po lewej stronie komputera (patrząc od tyłu). Dysk znajduje się w wymiennej klatce i jest zabezpieczony jedną śrubą.

- **1.** Usuń/odłącz urządzenia zabezpieczające, uniemożliwiające otwieranie obudowy komputera.
- **2.** Wyjmij z komputera wszystkie nośniki wymienne, takie jak dyski CD lub napędy USB flash.
- **3.** Wyłącz komputer w prawidłowy sposób (z poziomu operacyjnego), a następnie wyłącz wszystkie podłączone do niego urządzenia zewnętrzne.
- **4.** Odłącz kabel zasilający od gniazda sieci elektrycznej i odłącz wszystkie urządzenia zewnętrzne.
- **OSTROŻNIE:** Niezależnie od tego, czy komputer jest włączony czy nie, jeśli system jest podłączony do sprawnego gniazda sieci elektrycznej, to napięcie jest dostarczane do płyty systemowej. Aby zapobiec uszkodzeniu wewnętrznych elementów komputera, należy odłączyć kabel zasilający.
- **5.** Ostrożnie ułóż komputer ekranem-do dołu na płaskiej i miękkiej powierzchni. Firma HP zaleca podłożenie koca, ręcznika lub innego miękkiego materiału, aby chronić powierzchnię ekranu przed zadrapaniami lub innymi uszkodzeniami.
- **6.** Zdejmij panel środkowy, pociągając go za otwór na górnym brzegu.

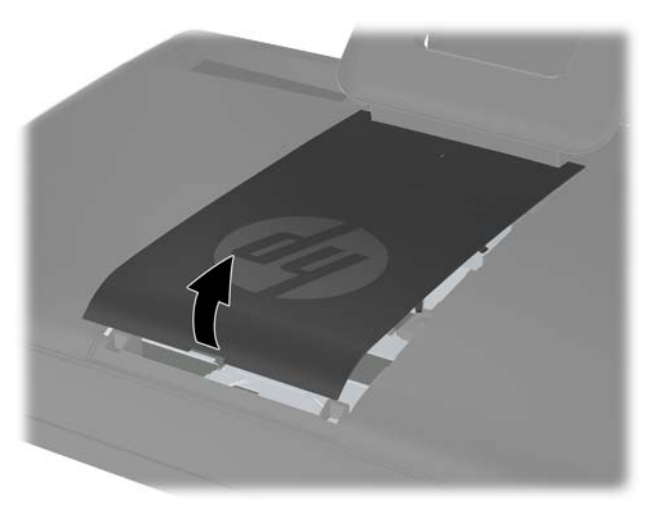

**Rysunek 2-10** Zdejmowanie panelu środkowego

**7.** Aby zdjąć panel dysku, pociągnij do dołu dwa zaczepy umieszczone na wewnętrznym brzegu panelu (1) i wysuń panel z komputera (2).

**Rysunek 2-11** Zdejmowanie panelu dysku

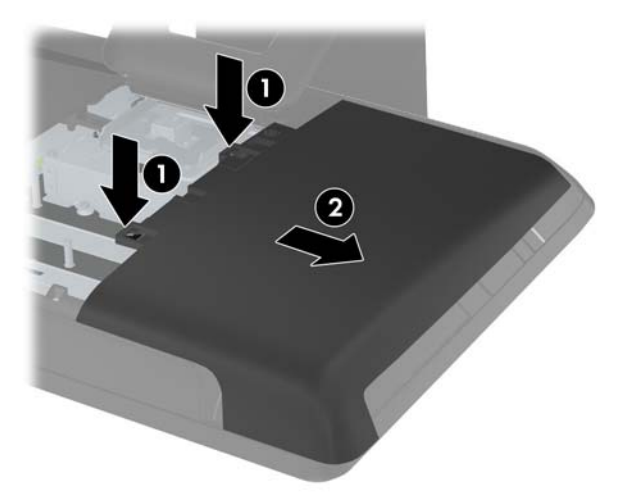

**8.** Poluzuj śrubę mocującą dysk do komputera, która znajduje się z przodu dysku. Aby to zrobić, użyj śrubokręta typu torx lub płaskiego.

**Rysunek 2-12** Luzowanie śruby zabezpieczającej dysk twardy

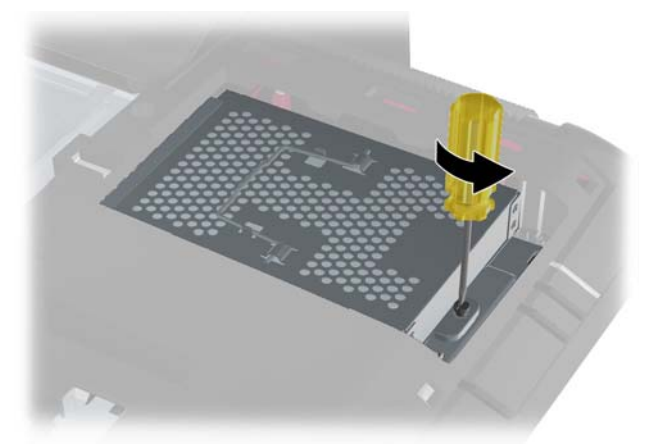

**9.** Złap uchwyty na górze klatki dysku (1) i wysuń ją w stronę zewnętrznego brzegu komputera. Następnie wyjmij klatkę z komputera.

**Rysunek 2-13** Wyjmowanie klatki dysku twardego

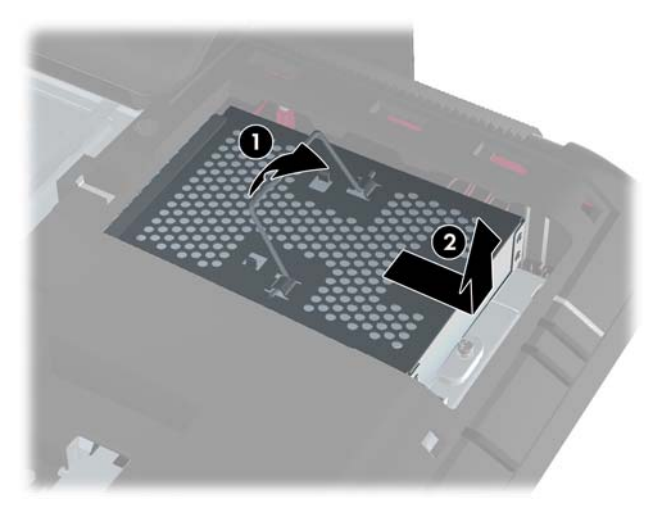

**10.** Wyjmij cztery śruby mocujące dysk do klatki. Nie zdejmuj niebieskich pierścieni gumowych umieszczonych za każdą śrubą. Muszą one pozostać na klatce podczas instalacji nowego dysku.

**Rysunek 2-14** Wykręcanie śruby mocującej dysk twardy

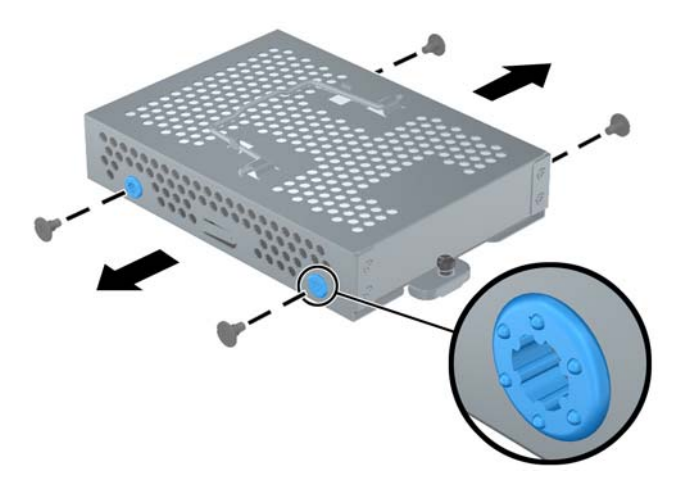

**11.** Wysuń dysk twardy z klatki.

**Rysunek 2-15** Wyjmowanie dysku twardego z klatki

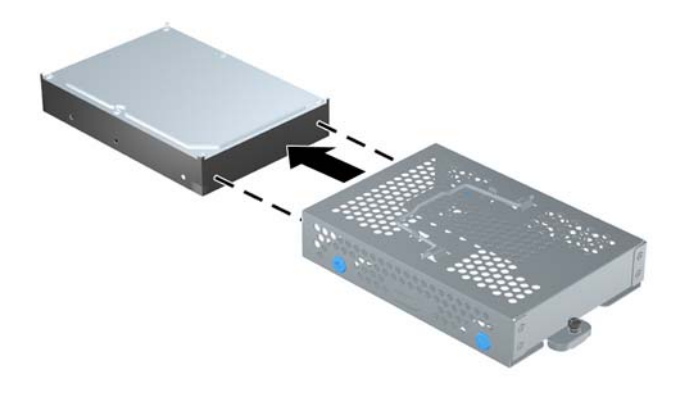

**12.** Wsuń nowy dysk twardy do klatki, upewniając się, że złącza dysku twardego znajdują się przy jej otworze.

**Rysunek 2-16** Wsuwanie dysku twardego do klatki

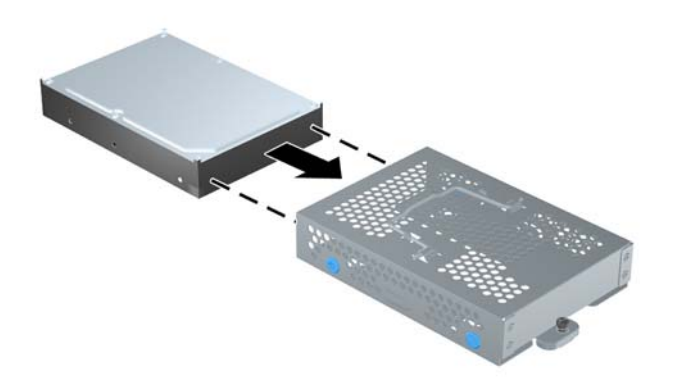

**13.** Przykręć cztery śruby mocujące dysk twardy do klatki. Upewnij się, czy niebieskie pierścienie gumowe znajdują się na swoim miejscu.

**Rysunek 2-17** Instalowanie śrub mocujących dysk twardy

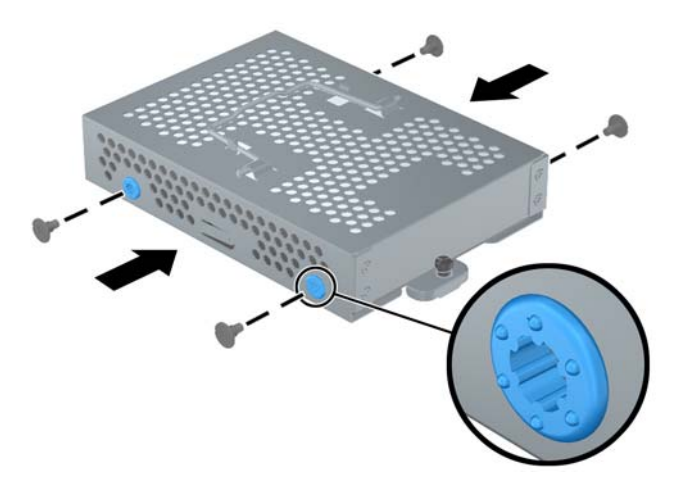

**14.** Włóż klatkę z dyskiem twardym do otwory tak, aby zaczepy na dole klatki były wyrównane z otworami w obudowie. Następnie wsuń klatkę do środka komputera (1) tak, aby złącza z tyłu dysku zostały bezpiecznie zamocowane. Przestaw w dół uchwyt na klatce (2) i zablokuj go o klips na górze klatki.

**Rysunek 2-18** Instalowanie klatki z dyskiem twardym

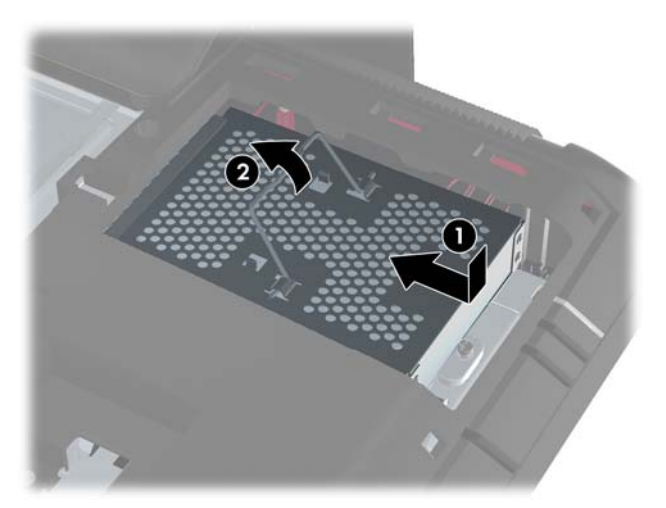

**15.** Dokręć śrubę i zamocuj klatkę w odpowiednim położeniu. Aby to zrobić, użyj śrubokręta typu torx lub płaskiego.

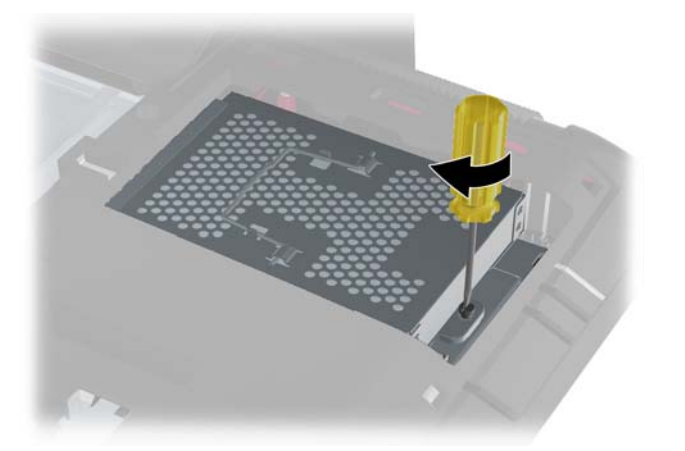

**Rysunek 2-19** Dokręcanie śruby zabezpieczającej dysk twardy

<span id="page-23-0"></span>**16.** Umieść panel dysku z tyłu komputera tak, aby brzeg panelu nieco wystawał za brzeg komputera, a następnie wsuń panel w stronę środka i zatrzaśnij go.

**Rysunek 2-20** Zakładanie panelu dysku

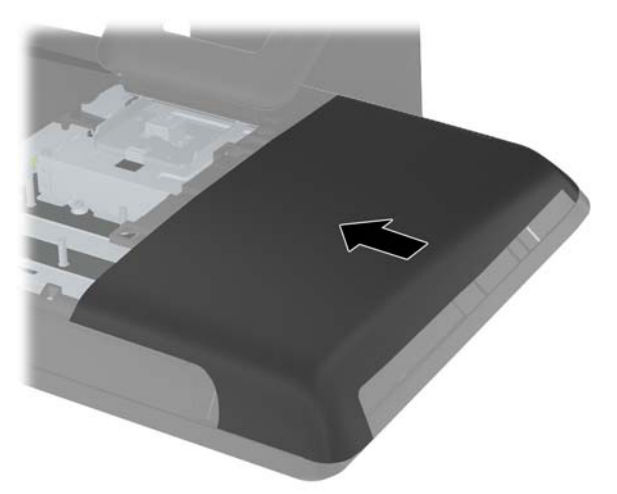

**17.** Aby założyć panel środkowy, włóż dolny brzeg panelu i dociśnij go po bokach tak, aby panel zatrzasnął się.

**Rysunek 2-21** Zakładanie panelu środkowego

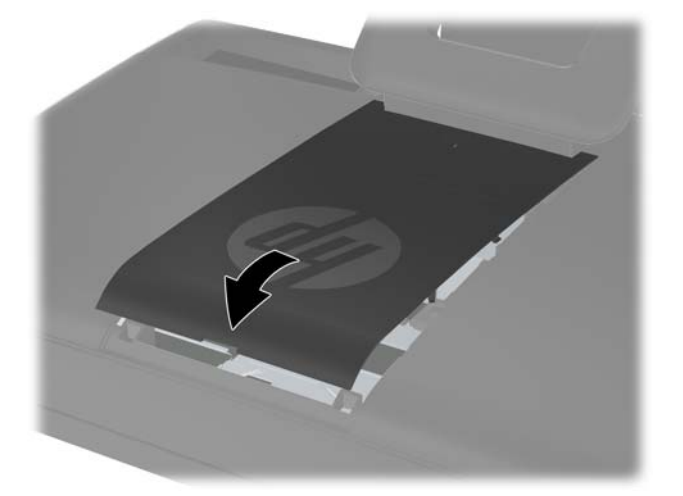

- **18.** Włącz wszystkie urządzenia zabezpieczające, które zostały wyłączone podczas zdejmowania panelu środkowego.
- **19.** Podłącz ponownie kabel zasilający i urządzenia zewnętrzne, a następnie włącz komputer.

## **Instalacja blokady bezpieczeństwa**

Włożenie blokady zabezpieczającej (sprzedawanej osobno) pozwala na zabezpieczenie komputera przed kradzieżą i wprowadzaniem niepożądanych zmian. Blokada zabezpieczająca jest urządzeniem zamykanym na klucz, które ma dołączoną stalową linkę. Jeden koniec linki mocuje się do biurka (lub

<span id="page-24-0"></span>innego stałego obiektu), a drugi do tego gniazda zabezpieczającego komputera. Następnie blokadę bezpieczeństwa zamyka się kluczem.

**Rysunek 2-22** Instalacja blokady bezpieczeństwa

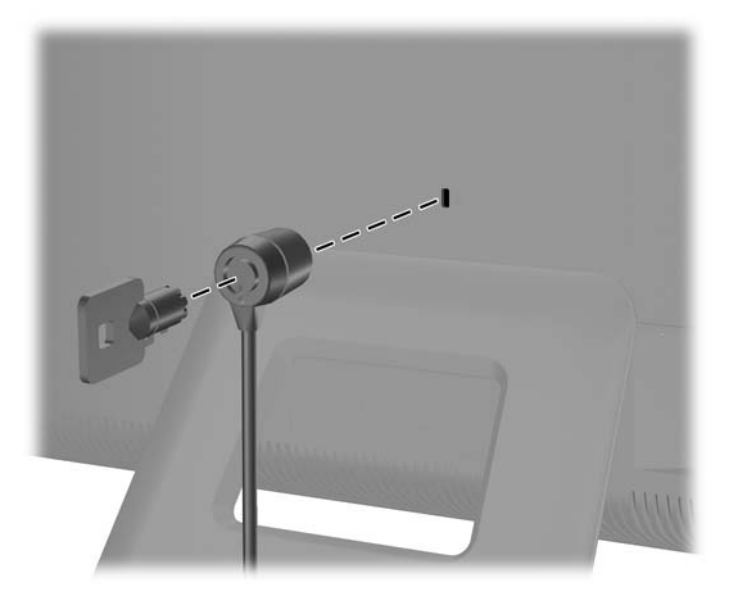

## **Synchronizacja opcjonalnej klawiatury i myszy bezprzewodowej**

Konfiguracja klawiatury i myszy bezprzewodowej jest bardzo łatwa. Wystarczy tylko wyciągnąć zatyczki baterii na klawiaturze, jak i na myszy. Należy również upewnić się, że wyłącznik zasilania pod myszą jest włączony (klawiatura nie jest wyposażona w taki wyłącznik). Następnie należy włączyć komputer. Jeżeli występują problemy z obsługą klawiatury i myszy, należy je ręcznie zsynchronizować w sposób opisany poniżej.

**UWAGA:** W celu zapewnienia lepszej żywotności oraz wyższej wydajności baterii myszy należy unikać używania myszy na ciemnych lub połyskliwych powierzchniach, a także należy wyłączać zasilanie myszy, gdy nie jest używana.

Bezprzewodowa klawiatura i mysz zostały fabrycznie zsynchronizowane do pracy z komputerem. Klawiatura i mysz powinny działać natychmiast po wyciągnięciu zatyczek baterii w celu aktywowania wstępnie zainstalowanych baterii i włączeniu myszy.

Jeżeli jednak one nie działają, może zajść potrzeba ręcznej synchronizacji bezprzewodowej klawiatury lub myszy. Aby dokonać synchronizacji:

- **1.** Upewnij się, ze klawiatura i mysz znajdują się w odległości do 30 cm od komputera i z dala od źródeł zakłóceń od innych urządzeń.
- **2.** Włącz komputer.

**3.** Podłącz odbiornik bezprzewodowy do gniazda USB komputera.

**Rysunek 2-23** Instalacja odbiornika bezprzewodowego

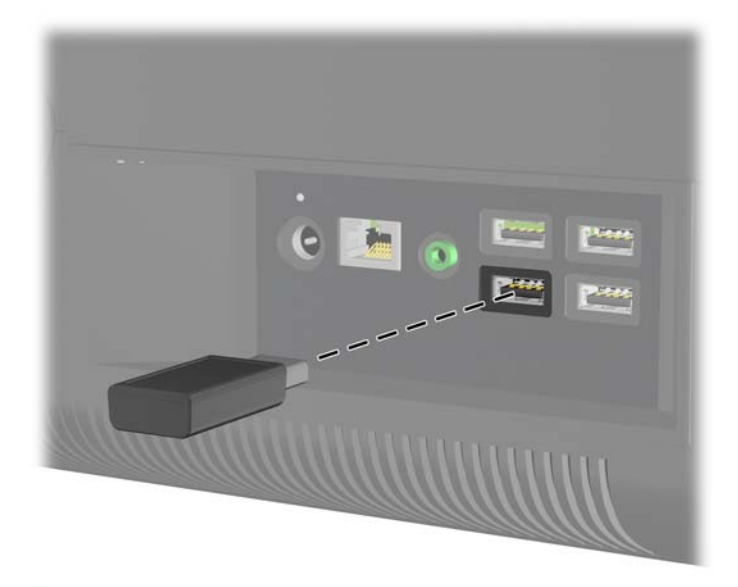

- **4.** Upewnij się, czy przełącznik zasilania na spodzie myszki został włączony (1).
- **5.** Naciśnij przycisk połączenia umieszczony pod myszą (2) i przytrzymaj go przez pięć sekund. Niebieska dioda aktywności odbiornika bezprzewodowego świeci, gdy polecenie synchronizacji zostanie odebrane i gaśnie, gdy synchronizacja zostania zakończona.
- **6.** Naciśnij przycisk połączenia umieszczony pod klawiaturą (3) i przytrzymaj go przez pięć sekund. Niebieska dioda aktywności odbiornika bezprzewodowego świeci, gdy polecenie synchronizacji zostanie odebrane i gaśnie, gdy synchronizacja zostania zakończona.

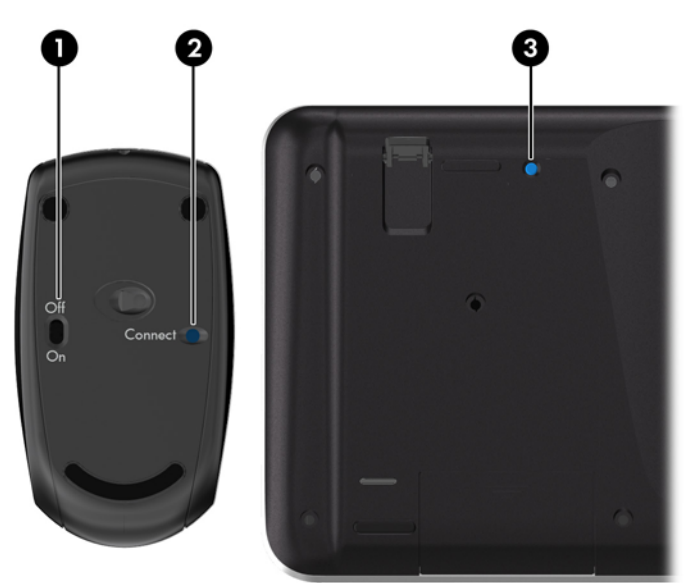

**Rysunek 2-24** Synchronizowanie bezprzewodowej klawiatury i myszy

**WAGA:** Jeżeli wykonane czynności nie przyniosą skutku, wyjmij i włóż ponownie odbiornik klawiatury i myszy bezprzewodowej znajdujący się z tyłu komputera, po czym powtórz ponownie.

## <span id="page-26-0"></span>**Wyjmowanie baterii z klawiatury i myszy bezprzewodowej**

**WAGA:** Klawiatura i mysz bezprzewodowa są składnikami opcjonalnymi.

Aby wyjąć baterie z klawiatury bezprzewodowej, otwórz pokrywę baterii na spodzie klawiatury (1) i wyjmij baterie z komory (2).

**Rysunek 2-25** Wyjmowanie baterii z klawiatury bezprzewodowej

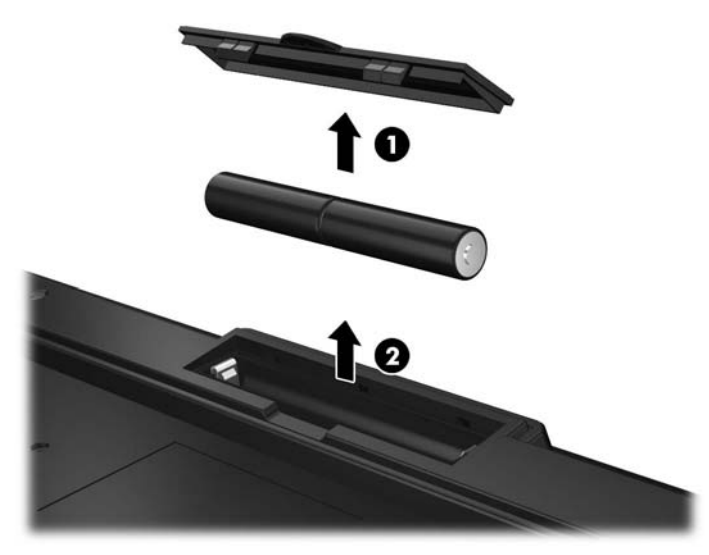

Aby wyjąć baterie z myszy bezprzewodowej, otwórz pokrywę baterii na spodzie myszy (1) i wyjmij baterie z komory (2).

**Rysunek 2-26** Wyjmowanie baterii z myszy bezprzewodowej

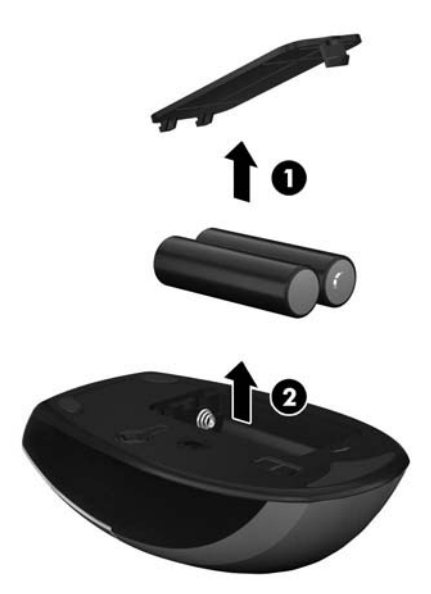

# <span id="page-27-0"></span>**A Wyładowania elektrostatyczne**

Ładunki elektrostatyczne znajdujące się na ciele człowieka lub innym przewodniku mogą doprowadzić do uszkodzenia płyty głównej lub innych czułych elementów i urządzeń. Może to spowodować ograniczenie trwałości urządzenia.

## **Zapobieganie wyładowaniom elektrostatycznym**

Aby zapobiec uszkodzeniom spowodowanym wyładowaniami elektrostatycznymi, należy przestrzegać następujących zaleceń:

- Aby uniknąć bezpośredniego kontaktu urządzeń ze skórą, należy je przechowywać i transportować w specjalnych opakowaniach antystatycznych.
- Elementy czułe na wyładowania należy przechowywać w opakowaniach, aż do momentu zainstalowania ich w stacjach roboczych zabezpieczonych przed wyładowaniami.
- Przed wyjęciem urządzenia z opakowania należy je umieścić na uziemionej powierzchni.
- Należy unikać dotykania bolców, przewodów lub układów.
- Przed dotknięciem elementów lub układów czułych na wyładowania trzeba zawsze pamiętać o właściwym uziemieniu.

## **Metody uziemiania**

Istnieje kilka sposobów uziemiania. Należy skorzystać z jednego z nich przed dotknięciem lub przystąpieniem do instalowania elementów czułych na wyładowania.

- Na nadgarstek należy zakładać opaskę uziemiającą połączoną przewodem uziemiającym z podstawą montażową komputera lub samą stacją roboczą. Opaski takie to elastyczne opaski uziemiające, posiadające opór minimum 1 megaoma +/- 10%. Prawidłowe uziemienie zapewnia opaska przylegająca do skóry.
- Podczas pracy wykonywanej na stojąco należy stosować opaski na stopy, palce u nóg lub buty. Stojąc na przewodzącej podłodze lub macie rozpraszającej, należy stosować opaski na obie stopy.
- Należy używać przewodzących narzędzi serwisowych.
- Należy używać przenośnego zestawu serwisowego wyposażonego w składaną matę rozpraszającą ładunki elektrostatyczne.

Zalecany sprzęt do uziemienia można nabyć u autoryzowanego dystrybutora, sprzedawcy lub serwisanta produktów firmy HP.

**UWAGA:** Więcej informacji o wyładowaniach elektrostatycznych można uzyskać u autoryzowanego dystrybutora, sprzedawcy lub serwisanta produktów firmy HP.

# <span id="page-28-0"></span>**B Zalecenia dotyczące pracy komputera, rutynowa pielęgnacja i przygotowanie komputera do transportu**

## **Zalecenia dotyczące pracy komputera i rutynowa pielęgnacja**

Podczas konfiguracji i obsługi komputera należy przestrzegać poniższych zaleceń:

- Komputer należy chronić przed wilgocią, bezpośrednim oddziaływaniem światła słonecznego oraz nadmiernie niskimi temperaturami.
- Komputer należy umieścić na stabilnej i płaskiej powierzchni. Ze wszystkich stron komputera zawierających otwory wentylacyjne należy pozostawić co najmniej 10,5 cm wolnej przestrzeni. Umożliwi to swobodny przepływ powietrza.
- Nie wolno w żaden sposób blokować otworów wentylacyjnych ani otworów wlotowych, gdyż utrudni to swobodny przepływ powietrza.
- Nie wolno korzystać z komputera przy zdjętym którymkolwiek panelu.
- Nie wolno umieszczać komputerów obok siebie. Doprowadzi to do wzajemnego pobierania ogrzanego powietrza.
- Jeżeli komputer będzie używany w osobnej obudowie, należy zapewnić obudowie wentylację wlotową i wylotową. Nadal też mają zastosowanie wszystkie powyższe zalecenia dotyczące pracy komputera.
- Komputer i klawiaturę należy chronić przed kontaktem z płynami.
- Nie wolno zasłaniać szczelin wentylacyjnych komputera żadnym materiałem.
- Należy zainstalować lub uaktywnić funkcje zarządzania energią dostępne w systemie operacyjnym lub inne oprogramowanie, w tym stany uśpienia.
- Przy czyszczeniu komputera, przed wykonaniem dowolnej z poniższych czynności należy wyłączyć komputer i odłączyć kabel zasilający:
	- Obudowę komputera należy czyścić za pomocą miękkiej i wilgotnej tkaniny. Używanie środków czyszczących może zniszczyć powierzchnię lub spowodować jej odbarwienie.
	- Do czyszczenia ekranu lub obudowy nie należy używać środków czyszczących, które zawierają składniki na bazie benzyny, takie jak benzen, rozcieńczalnik lub inne substancje lotne. Mogą one uszkodzić komputer.
	- Ekran należy wycierać suchą, miękką i czystą szmatką. W przypadku większych zabrudzeń należy użyć roztworu wody i alkoholu izopropylowego w proporcji 50/50. Rozpyl środek czyszczący na szmatkę i za pomocą wilgotnej szmatki delikatnie przetrzyj powierzchnię

ekranu. Nigdy nie należy spryskiwać bezpośrednio powierzchni ekranu. Może dostać się do wnętrza obudowy i uszkodzić elementy elektroniki.

<span id="page-29-0"></span>◦ Od czasu do czasu należy przeczyścić otwory wentylacyjne ze wszystkich stron komputera. Niektóre rodzaje włókien, kurz i inne ciała obce mogą zablokować szczeliny wentylacyjne i ograniczyć przepływ powietrza.

## **Środki ostrożności przy obchodzeniu się z napędem optycznym**

Podczas obsługi lub czyszczenia napędu optycznego należy przestrzegać poniższych zaleceń.

- Nie wolno przesuwać napędu podczas pracy. Może to spowodować błedy odczytu danych.
- Należy unikać poddawania napędu nagłym zmianom temperatur, gdyż może to powodować uszkodzenia wewnątrz urządzenia. Jeżeli napęd jest włączony, a temperatura nagle ulegnie gwałtownej zmianie, należy odczekać przynajmniej godzinę, a następnie wyłączyć zasilanie. Po natychmiastowym przystąpieniu do używania napędu mogą się pojawić problemy z odczytaniem danych.
- Należy unikać umieszczania napędu w miejscu, gdzie będzie on narażony na dużą wilgotność, skrajne temperatury, drgania mechaniczne lub bezpośrednie działanie światła słonecznego.

**OSTROŻNIE:** Jeżeli do napędu przedostanie się jakiś obiekt lub płyn, należy niezwłocznie odłączyć komputer od zasilania i dostarczyć go do autoryzowanego punktu serwisowego firmy HP.

## **Przygotowanie do transportu**

Przygotowując komputer do transportu, należy postępować zgodnie z poniższymi wskazówkami:

**1.** Wykonaj kopię zapasową plików z dysku twardego na dyskach PD, kasetach, dyskach CD lub napędach flash USB. Zadbaj o to, aby nośniki zawierające kopie zapasowe nie były w czasie przechowywania lub transportu poddawane działaniu impulsów elektrycznych ani magnetycznych.

**WAGA:** Dysk twardy jest blokowany automatycznie po wyłączeniu zasilania komputera.

- **2.** Usuń wszystkie nośniki wymienne i umieść je w osobnym miejscu.
- **3.** Wyłącz komputer i podłączone do niego urządzenia zewnętrzne.
- **4.** Wyjmij wtyczkę kabla zasilającego z gniazda sieci elektrycznej, a następnie z komputera.
- **5.** Odłącz elementy komputera i urządzenia zewnętrzne od źródła zasilania, a następnie od komputera.
- UWAGA: Przed transportem komputera sprawdź, czy wszystkie karty są właściwie osadzone i zamocowane w gniazdach na płycie głównej.
- **6.** Zapakuj elementy komputera i urządzenia zewnętrzne do ich oryginalnych lub podobnych opakowań, z odpowiednią ilością materiału tłumiącego, zabezpieczającego je podczas podróży.

# <span id="page-30-0"></span>**Indeks**

### **D**

dysk twardy wymiana [12](#page-17-0)

### **E**

elementy bok [3](#page-8-0) przód [2](#page-7-0) Tył [4](#page-9-0) elementy boczne [3](#page-8-0) elementy przednie [2](#page-7-0) elementy z tyłu [4](#page-9-0)

### **F**

funkcje klawiatura [4](#page-9-0) przegląd [1](#page-6-0)

#### **I**

informacje dodatkowe [7](#page-12-0) instalowanie blokada zabezpieczająca [18](#page-23-0) dysk twardy [12](#page-17-0) pamięć [7](#page-12-0)

#### **K**

klawiatura funkcje [4](#page-9-0) synchronizacja bezprzewodowych [19](#page-24-0) wyjmowanie baterii [21](#page-26-0)

#### **L**

lokalizacja gniazda blokady [18](#page-23-0)

#### **M**

mysz synchronizacja bezprzewodowych [19](#page-24-0) wyjmowanie baterii [21](#page-26-0)

#### **O**

ostrzeżenia i przestrogi [6](#page-11-0)

### **P**

pamięć instalowanie [7](#page-12-0) specyfikacja [7](#page-12-0) wyjmowanie [7](#page-12-0) przygotowanie do transportu [24](#page-29-0)

#### **R**

regulowanie nachylenia [5](#page-10-0)

#### **S**

specyfikacja pamięć [7](#page-12-0) stacja dysków optycznych środki ostrożności [24](#page-29-0) synchronizacja bezprzewodowej klawiatury i myszy [19](#page-24-0)

#### **W**

wskazówki instalacyjne [6](#page-11-0) wyładowania elektrostatyczne, zapobieganie uszkodzeniom [22](#page-27-0)

### **Z**

zalecenia dotyczące pracy komputera [23](#page-28-0) zalecenia dotyczące wentylacji [23](#page-28-0) zasilanie podłączanie [7](#page-12-0)